## PRÉ REQUIS HPRIM

La récupération des résultats numériques (HPRIM) des laboratoires vous sera plus compliquée dans un cabinet de groupe derrière le pare-feu d'un établissement que seul en cabinet.

En deux chapitres voyez comment vous devez faire concrètement,

## Vous êtes dans un cabinet de groupe derrière le pare-feu d'un établissement .

Vous devez interroger les acteurs de votre environnement:

- 1. Auprès du système informatique de l'établissement : L'établissement autorise-til le passage d'un ou plusieurs des 3 flux possibles au travers de leur pare-feu?
- Doctor.net
- Apicrypt : transmission des résultats mais aussi des courriers de compte rendu imagerie cardiologie etc.
- Plateforme spécifique. L'établissement expliquera son dispositif .
- 2. Auprès du laboratoire principal :
	- Le laboratoire utilise-t-il tous ces flux ou en privilégie-t-il un? Ce sont des usages partagés territorialement . Ce que fait un labo, tous le font.
	- Comment va-t-il établir cet échange de certificat de cryptage avec vous?
	- Quel est le format utilisé ? S'est-il limité au format littéraire HPRIM1 ou a-t-il évolué en HPRIM 2 structuré pour la biologie ou l'anapath ? Peut-il corriger la structuration HPRIM2 si on leur signale des ambiguïtés de code?
- 3. Auprès des confrères utilisateurs de la même base de MedyCS : Acceptentils de mutualiser le PC de réception du flux ou imposent-ils de prendre des PC de réception distincts pour des gestions chacun pour soi?
- 4. **Le PC ainsi dédié à la réception des résultats sera en fonctionnement jour et nuit** et peut avoir une autre activité mais limitée. Par exemple PC dans la salle d'échographie.

Vous devrez envoyer la clé de cryptage par envoi (Email) depuis le logiciel à tous les labos correspondants pour chaque PC de réception.

Comment se déterminer ? L'option de mutualisation du PC simplifie cette opération et les frais de maintenance.

L'option plusieurs PC convient aux mésententes notamment pour la confidentialité des courriers qui transitent par ce flux, quoique les courriers se retrouveront dans la base commune de patients de MedyCS.

- 5. Quand le choix peut être fait vous devez contractualiser l'abonnement avec un desfournisseurs
	- http:/[/www.docteurhprim.net/default.asp](http://www.docteurhprim.net/default.asp)

Il en coûte une cotisation par professionnel qui reçoit des résultats à son nom

• https:/[/www.apicrypt.org/](http://www.apicrypt.org/)

Ne pas se tromper dans le contrat avec Apicrypt :Ce peut être des comptes individuels des médecins. C'est plus souple d'avoir l'option du compte unique pour le cabinet . Apicrypt refuse en principe de changer secondairement, c'est-à-dire de passer de comptes individuels à un compte groupé unique.

Il en coûte une cotisation individuelle ou une cotisation collective Ces fournisseurs d'accès vous installeront l'applicatif de réception sur le PC dédié à la réception de Flux.

Apicrypt vous installera Apimail et le technicien de MedyCS cochera la case qui convertit les messages Apicrypt en fichiers disponibles pour l'intégrateur HPRIM de MedyCS

- 6. Découpage des résultats : Vous solliciterez les techniciens de MedyCS ( voir n° ou adresse de contact en vigueur sur site GYNELOG )qui installera le logiciel MUPS qui assurera le service de découpage du résultat un fois l'applicatif de réception de flux installé.
- 7. Dans Medy admin
	- vous allez donner les autorisations de paramétrer les règles d'intégration HPRIM MedyCS - Administration v 9.3.0 revision 1174 - MEHAUD jean-eudes

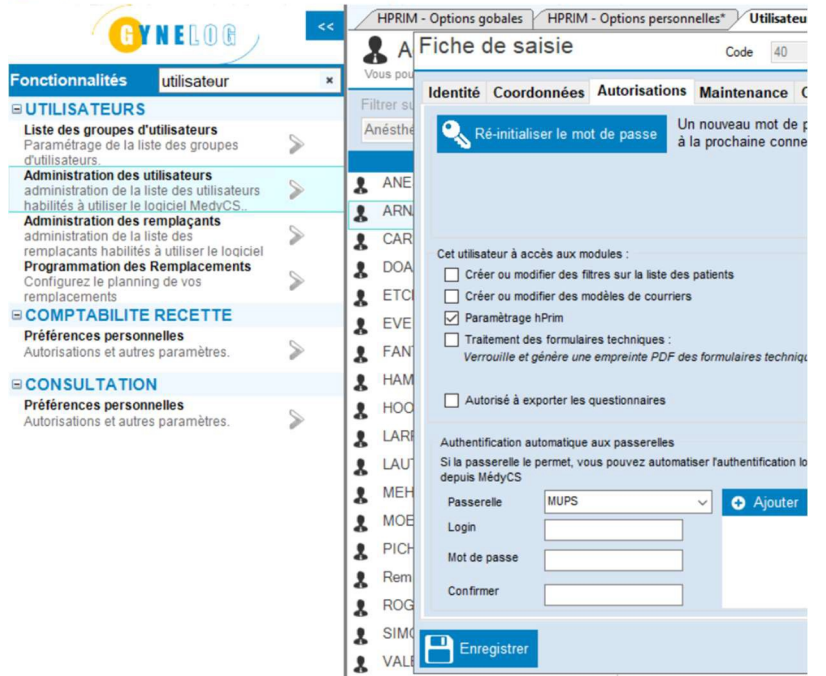

• Vous utilisez la dernière version d'HPRIM et sur le même écran paramétrer la récupération des résultats des nouveau-nés dans le dossier de leur mère.

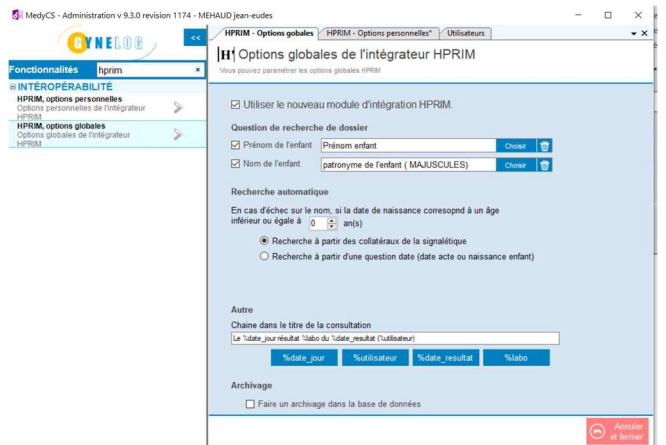

## Vous êtes seul dans un cabinet de ville

Vous ne reprendrez que les points 2, 4 et le point suivant

## 7 : le découpage sera fait par une option simple sur Medyadmin

MedyCS - Administration v 9.3.0 revision 1174 - MEHAUD jean-eudes

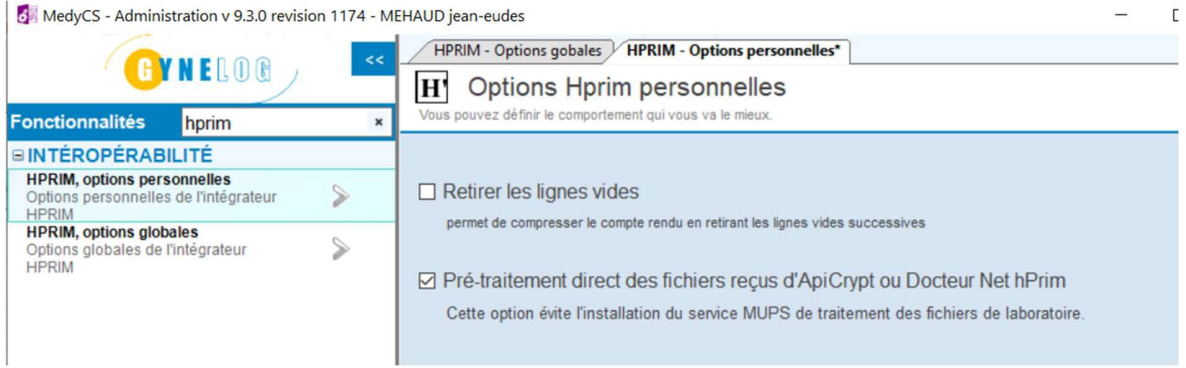